### **MediFox** ambulant Update-Information 02|2020

### Update-Information zur Version 10.11.0 **Die neue Filialstruktur**

Mit der neuen Filialstruktur können Sie einfacher denn je komplexe Team- und Versorgungsstrukturen verwalten und mehrere Pflegedienste, Sozialstationen oder Tagespflegeeinrichtungen in einer Datenbank betreiben. Ideal ist diese neue Lösung auch für Intensivpflegeanbieter mit dezentralen Strukturen.

Betreiben Sie beispielsweise einen ambulanten Pflegedienst mit angeschlossener Tages- und Intensivpflege, können Sie die gesamte Organisationsstruktur jetzt detailliert in MediFox ambulant abbilden. Im Programm können Sie anschließend über einen Filter auswählen, ob Sie gerade mit den Daten des ambulanten Pflegedienstes, der Tages- oder Intensivpflege arbeiten möchten. Die Auswahl einer Filiale wirkt sich dabei wesentlich auf die einzelnen Programmbereiche aus. So werden etwa im Dienstplan nur noch die Mitarbeiter der gerade ausgewählten Filiale angezeigt und auch die Gästeliste für die Tagespflege beschränkt sich auf die direkt zugehörigen Gäste bzw. Klienten.

Damit MediFox die Unterteilung nach Filialen korrekt vornehmen kann, müssen Sie zunächst Ihre Organisationsstruktur in der Software abbilden. Anschließend ordnen Sie die Stammdaten der Klienten, Mitarbeiter usw. den angelegten Filialen zu. Auf dieser Basis können dann auch die Verwaltung, Dienstplanung und Abrechnung separat pro Filiale erfolgen.

Sollten Sie zur Konfiguration oder Funktionsweise der neuen Filialstruktur weiterführende Fragen haben, wenden Sie sich gern an den MediFox ambulant Kundenservice.

Bitte bedenken Sie, dass dieses Update lediglich die technischen Voraussetzungen für die neue Filialstruktur schafft. Die nachfolgenden Ausführungen setzen daher teilweise voraus, dass eigenständige Filialen erworben und lizenziert wurden. Doch auch als Bestandskunde mit der bekannten Mandantenlösung (eine Datenbank je Firma) erhalten Sie mit der Version 10.11.0 weitreichende praktische Filterfunktionen. So können auch Sie Klienten, Mitarbeiter, Kontaktpersonen, Ärzte und alle weiteren Stammdatentypen in Filialeinheiten wie Organisationseinheiten, Bezirke, Pflegeteams und Wohngemeinschaften einteilen und in der Software gezielt danach filtern. Der Wechsel zwischen mehreren Filialen ist jedoch nur möglich, wenn entsprechende Filialen für Sie eingerichtet wurden. Möchten auch Sie Ihr bestehendes System um Filialen erweitern, wenden Sie sich gern an den MediFox Vertrieb.

Im Folgenden wird Ihnen beschrieben, wie Sie die erforderlichen Einstellungen vornehmen und welche neuen Möglichkeiten sich Ihnen mit der Filialstruktur bieten:

- Grundlegende Einstellungen – [Seite 2](#page-1-0)
- Stammdaten – [Seite 6](#page-5-0)
- Verwaltung – [Seite 7](#page-6-0)
- Abrechnung [Seite 9](#page-8-0)
- **Personaleinsatzplanung [Seite 10](#page-9-0)**
- Zeiterfassung – [Seite 13](#page-12-0)
- Statistik [Seite 14](#page-13-0)
- Doku & Management-CarePad [Seite 15](#page-14-0)
- CareMobile [Seite 17](#page-16-0)
- Checkliste zur Filialstruktur [Seite 18](#page-17-0)

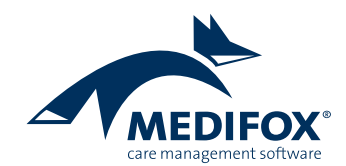

# <span id="page-1-0"></span>Grundlegende Einstellungen

**Filialadministratoren und Berechtigungen festlegen**

#### **Erste Schritte zur Verwaltung der Filialstruktur**

Um die einzelnen Filialen einrichten und systemseitig verwalten zu können, wurde das Berechtigungskonzept in MediFox ambulant erweitert. So gibt es jetzt neben den Administratoren zusätzlich auch die Filialadministratoren. Die Administratoren stellen dabei die übergeordneten Systemadministratoren für alle Filialen dar, während die Filialadministratoren jeweils für die einzelnen Filialen zuständig sind. Beim Update auf die neue MediFox ambulant Version unterscheidet MediFox hierzu zwischen dem Benutzer "Administrator" und den Benutzern innerhalb der Benutzergruppe "Administratoren". Während der Benutzer "Administrator" weiterhin übergeordneter Administrator bzw. Systemadministrator bleibt, gelten die Benutzer der Benutzergruppe "Administratoren" jetzt als Filialadministratoren. Bitte überprüfen Sie die Berechtigungsstruktur für Ihre Organisation und nehmen Sie ggf. Anpassungen vor.

Die (Benutzer-)Rollen und (Zugriffs-)Rechte verwalten Sie nun unter Einstellungen / Organisation / Benutzerverwaltung / Rollen/Rechte. Die Rechtevergabe ist dabei noch übersichtlicher geworden. Sie wählen einfach auf der linken Seite eine Rolle aus und legen anschließend unter "Rechte" je Programmbereich fest, auf welche Bereiche und Funktionen Benutzer mit dieser Rolle Zugriff erhalten sollen **1** . Im Register "Benutzer" nehmen Sie anschließend direkt die Zuordnung zwischen der Rolle und den dazugehörigen Benutzern vor. Bei der Zuordnung legen Sie zudem fest, für welche Filialen die Rechte der jeweiligen Rolle gelten sollen.

Im neuen Bereich der Rollen und Rechte finden Sie zudem die Option "Zuweisung nur durch Systemadministratoren möglich" **2** . Diese Option ist für die Filialadministratoren standardmäßig aktiviert und kann nur durch den Systemadministrator geändert werden, welcher den Administratoren

| $\boxed{a}$<br>音志&图下                                                                                                    |                                                                                                    |                                                                                                    | MediFox ambulant - HomeCare ambulante Krankenpflege - [Wagner]<br>F1 HomeCare ambulante Krankenpflege                                    | $\Box$<br>$\mathsf{x}$ |
|----------------------------------------------------------------------------------------------------|----------------------------------------------------------------------------------------------------|----------------------------------------------------------------------------------------------------|----------------------------------------------------------------------------------------------------|------------------------|
| Stammdaten Dokumentation Pflegeplanung Tagespflege Verwaltung Abrechnung Personaleinsatzplanung Zeiterfassung Statistik Controlling<br>Einstellungen ?<br><b>Start</b> |                                                                                                    |                                                                                                    |                                                                                                    |                        |
| $\Xi$<br>□ Neu 图 Kopie □ Sichern × Löschen<br>Wiedervorlage                                                                                                    |                                                                                                    |                                                                                                    |                                                                                                    |                        |
| Stammdaten                                                                                                    | Rollen/Rechte (9)                                                                                                    | $\mathbf{v}$ $\mathbf{a}_2$ Rollen/Rechte                                                                                                    |                                                                                                    | $\times$               |
|                                                                                                    | Suchbegriff<br>Q                                                                                                    | Rollen/Rechte                                                                                                    | Änderungshistorie<br>Benutzer                                                                                                    |                        |
| Klienten<br>Kontaktpersonen<br>Δh                                                                                                    | Administratoren<br>Filialadministratoren<br>Geschäftsführung<br>Haushaltshilfen<br>Hilfskräfte<br>Krankenpflegehelfer/-inner<br>Krankenschwestern/-pflege<br>Pflegedienstleitung<br>Verwaltung | Bezeichnung:<br>Beschreibung:                                                                                                    | Administratoren<br>$\overline{2}$<br>Zuweisung nur durch Systemadministratoren möglich<br>MediFox automatisch sperren nach 0<br>Minuten. |                        |
| Ärzte                                                                                                    |                                                                                                    | Rechte                                                                                                    |                                                                                                    | $+ -$                  |
| мE<br>Kostenträger<br>Mitarbeiter<br>موته                                                                                                    |                                                                                                    | Stammdaten<br>Þ<br>Dokumentation<br>Þ<br>Pflegeplanung<br>Þ<br>Tagespflege<br>Þ<br>Verwaltung<br>Þ<br>Abrechnung<br>D.<br>Þ<br>Zeiterfassung<br>Þ | Pers.-Einsatzplanung<br>$\mathbf{1}$                                                                                                    |                        |
| Stammdaten                                                                                                    |                                                                                                    | Statistik<br>$\overline{\vee}$<br>Þ                                                                                                    |                                                                                                    |                        |
| Dokumentation                                                                                                    |                                                                                                    | Controlling<br>$\sqrt{}$<br>Þ<br>Einstellungen<br>$\prec$<br>Þ                                                                                    |                                                                                                    |                        |
| Pflegeplanung                                                                                                    |                                                                                                    | Organisationsverwaltung<br>D.                                                                                                    |                                                                                                    |                        |
| Tagespflege                                                                                                    |                                                                                                    | Sonstiges<br>D.                                                                                                    |                                                                                                    |                        |
| Verwaltung                                                                                                    |                                                                                                    |                                                                                                    |                                                                                                    |                        |
| Abrechnung                                                                                                    |                                                                                                    |                                                                                                    |                                                                                                    |                        |
| Pers.-Einsatzpl.                                                                                                    |                                                                                                    |                                                                                                    |                                                                                                    |                        |
| Zeiterfassung                                                                                                    |                                                                                                    |                                                                                                    |                                                                                                    |                        |
| Statistik                                                                                                    |                                                                                                    |                                                                                                    |                                                                                                    |                        |
| Controlling                                                                                                    | $\leftarrow$<br>$\mathsf b$                                                                                                    |                                                                                                    |                                                                                                    |                        |

Die neue Struktur der Rechteverwaltung ist jetzt noch übersichtlicher

angehört. Die Zuordnung von Benutzern zu den Filialadministratoren ist also zunächst nur durch den allgemeinen Systemadministrator möglich.

Die Benutzer selbst verwalten Sie dagegen unter Einstellungen / Organisation / Benutzerverwaltung / Benutzer.

Bitte beachten Sie, dass sich die Rechte eines Benutzers addieren, wenn diesem mehrere Rollen zugeordnet sind.

Beispiel: Ein Benutzer ist den Rollen "Pflegedienstleitung" und "Verwaltung" zugeordnet. Die Rolle "Pflegedienstleitung" verfügt über Zugriffsrechte für das Controlling, die Rolle "Verwaltung" dagegen nicht. In diesem Fall hat der Benutzer Zugriff auf das Controlling, weil er sowohl über die Rechte aus der Rolle "Pflegedienstleitung" als auch über die Rechte aus der Rolle "Verwaltung" verfügt und sich die Rechte nicht gegenseitig ausschließlich.

Die übrigen Benutzereinstellungen für die persönlichen Benutzeroptionen, Kennwörter und Richtlinien finden jetzt unter Einstellungen / Organisation / Benutzereinstellungen.

#### **Organisationsstruktur abbilden**

Den Aufbau Ihrer Organisationsstruktur verwalten Sie in MediFox ambulant unter Einstellungen / Organisation / Verwaltung. Im hiesigen Beispiel besteht die Organisation aus einem Träger mit drei eigenständigen Filialen für die ambulante Pflege, die Tages- und Intensivpflege. Befinden Sie sich auf Ebene des Trägers, können Sie grundlegende Einstellungen zur Abrechnung, Verwaltung, Dienstplanung usw. für alle untergeordneten Filialen festlegen. Diese entsprechen den Grundeinstellungen, die Sie ehemals unter Einstellungen / Grundeinstellungen konfiguriert haben **1** .

Wenn Sie in der Organisationsstruktur von Träger- auf Filialebene wechseln, können Sie die Grundeinstellungen für die

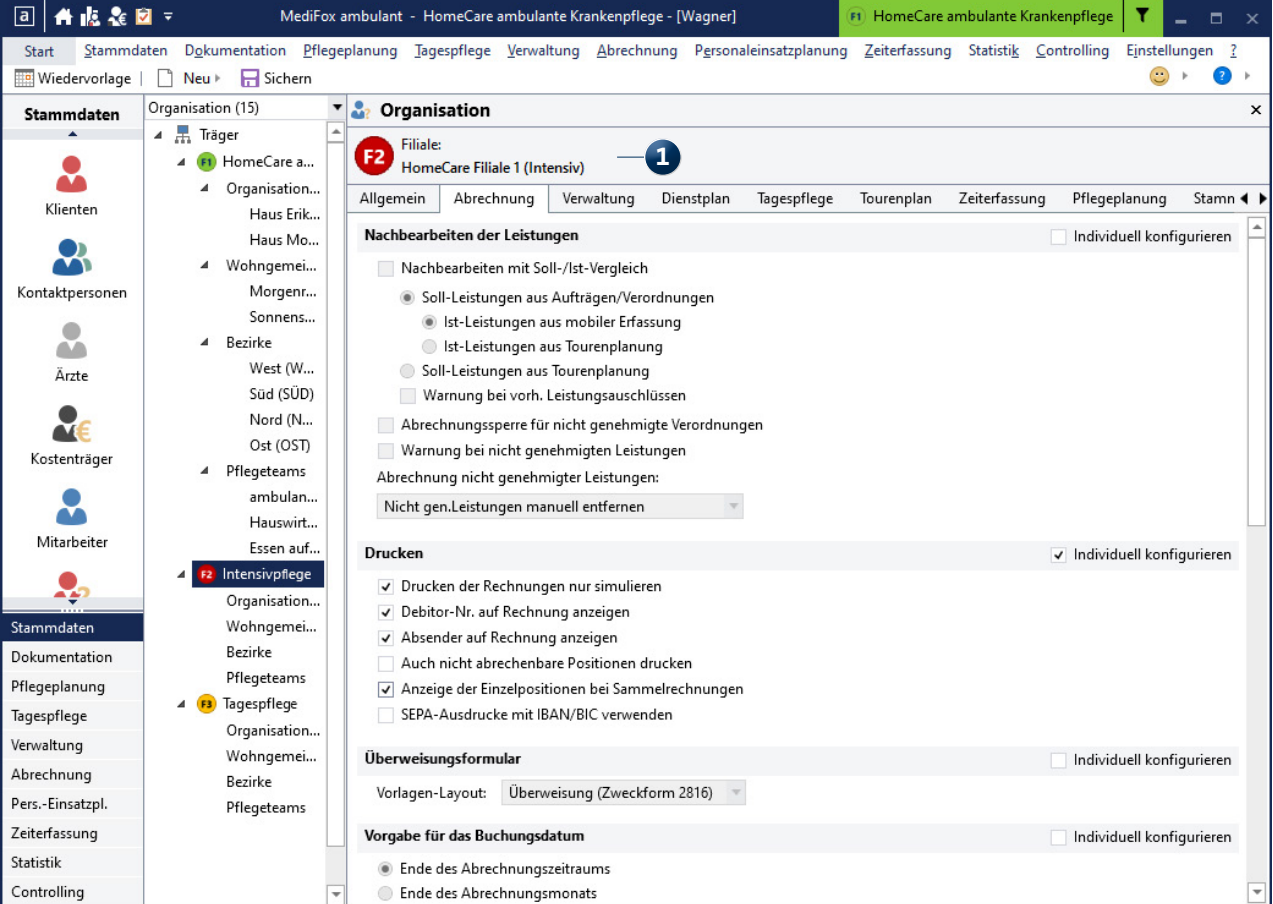

Die Grundeinstellungen verwalten Sie ab sofort gemeinsam mit Ihrer Organisationsstruktur

ausgewählte Filiale abweichend konfigurieren. Dazu setzen Sie an entsprechender Stelle einen Haken bei der Option "Individuell konfigurieren" und nehmen die Anpassungen vor. Auf Filialebene steht Ihnen zudem das Register "Allgemein" zur Verfügung, in dem Sie die Anschrift, Kontakt- und Bankdaten der jeweiligen Filiale hinterlegen.

Bei zwei oder mehr Filialen übernimmt MediFox das Bundesland für die Anschrift automatisch aus der ersten Filiale für alle übrigen Filialen. Sollte sich eine der weiteren Filialen in einem anderen Bundesland befinden, stellen Sie das Bundesland in den allgemeinen Einstellungen um. Das ist wichtig, damit MediFox unter anderem bei der Abrechnung und dem Datenaustausch etwaige bundeslandspezifische Einstellungen berücksichtigen kann.

Bitte beachten Sie auch, dass je nach Bundesland unterschiedliche gesetzliche Feiertage gelten. Sollten Sie also mehrere Filialen in verschiedenen Bundesländern betreiben, legen Sie die je Filiale geltenden Feiertage unter Einstellungen / Vorgaben / Feiertage fest. Die Einstellungen beziehen sich dabei immer auf die aktuell ausgewählte Filiale. Zudem müssen die Feiertage für die Lohnabrechnung im Bereich Einstellungen / Rechnungswesen / Lohnarten separat gepflegt werden.

Neu ist zudem, dass Sie in der Organisationsstruktur jetzt auch direkt die Unterteilung einer Filiale in sogenannte Filialeinheiten vornehmen, zu denen Organisationseinheiten, Wohneinheiten, Bezirke und Pflegeteams zählen **1** . Vormals fanden Sie die dazugehörigen Einstellungen noch

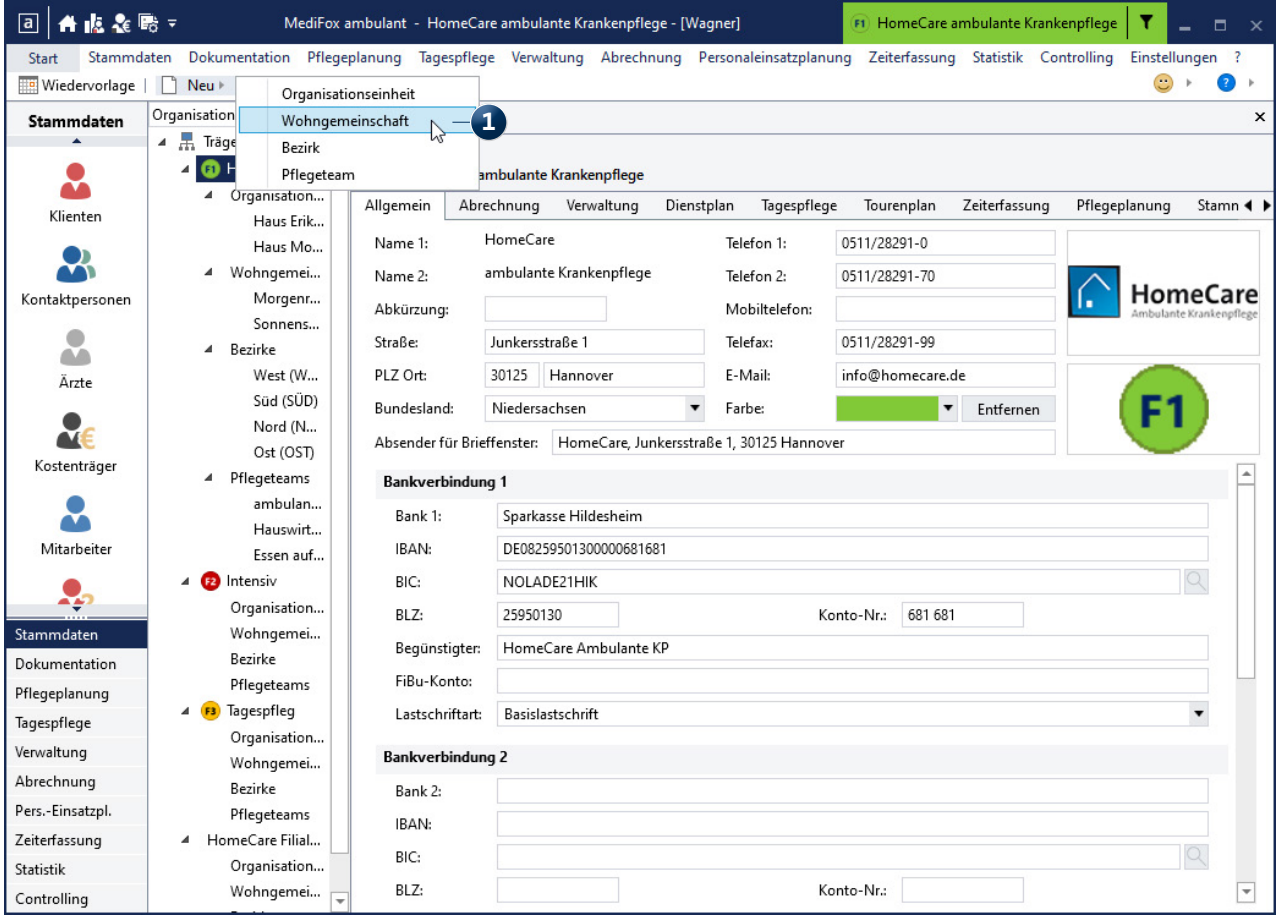

Die Unterteilung einer Filiale in untegeordnete Filialeinheiten nehmen Sie direkt im Bereich der Organisationsstruktur vor

an verschiedenen Stellen in der Software. Um die Unterteilung vorzunehmen, wählen Sie in der Organisationsstruktur eine Filiale aus und legen dann in der Symbolleiste über die Schaltfläche "Neu" eine Organisationseinheit, Wohngemeinschaft, einen Bezirk oder ein Pflegeteam an.

Wenn Sie auf diese Weise Ihre gesamte Organisation abgebildet haben, können Sie über den neuen Filialfilter oben rechts im Programm auswählen, auf welche Filiale Sie aktuell zugreifen möchten.

Damit Sie sofort erkennen, welche Filiale derzeit ausgewählt ist, können Sie in den allgemeinen Einstellungen einer Filiale eine Farbe und ein Symbol für die Filiale festlegen. Wählen Sie für alle Filialen möglichst Farben und Symbole, die sich deutlich von den anderen Filialen abgrenzen. So genügt ein kurzer Blick auf den Filialfilter oben rechts, um die ausgewählte Filiale zu erkennen.

Der Filialfilter hat zudem zwei verschiedene Funktionen. Indem Sie den Namen der Filiale anklicken, gelangen Sie zur Filialauswahl und können z. B. zwischen den Filialen des ambulanten Pflegedienstes und der Tagespflege wechseln **1** . Über das Filtersymbol auf der rechten Seite können Sie dann wiederum auswählen, ob die Daten der ausgewählten Filiale zusätzlich auf eine Filialeinheit beschränkt werden sollen. Stellen Sie z. B. ein, dass Ihnen innerhalb der Filiale des ambulanten Pflegedienstes nur die Mitarbeiter der Personalgruppe "Hauswirtschaft" angezeigt werden sollen **2** .

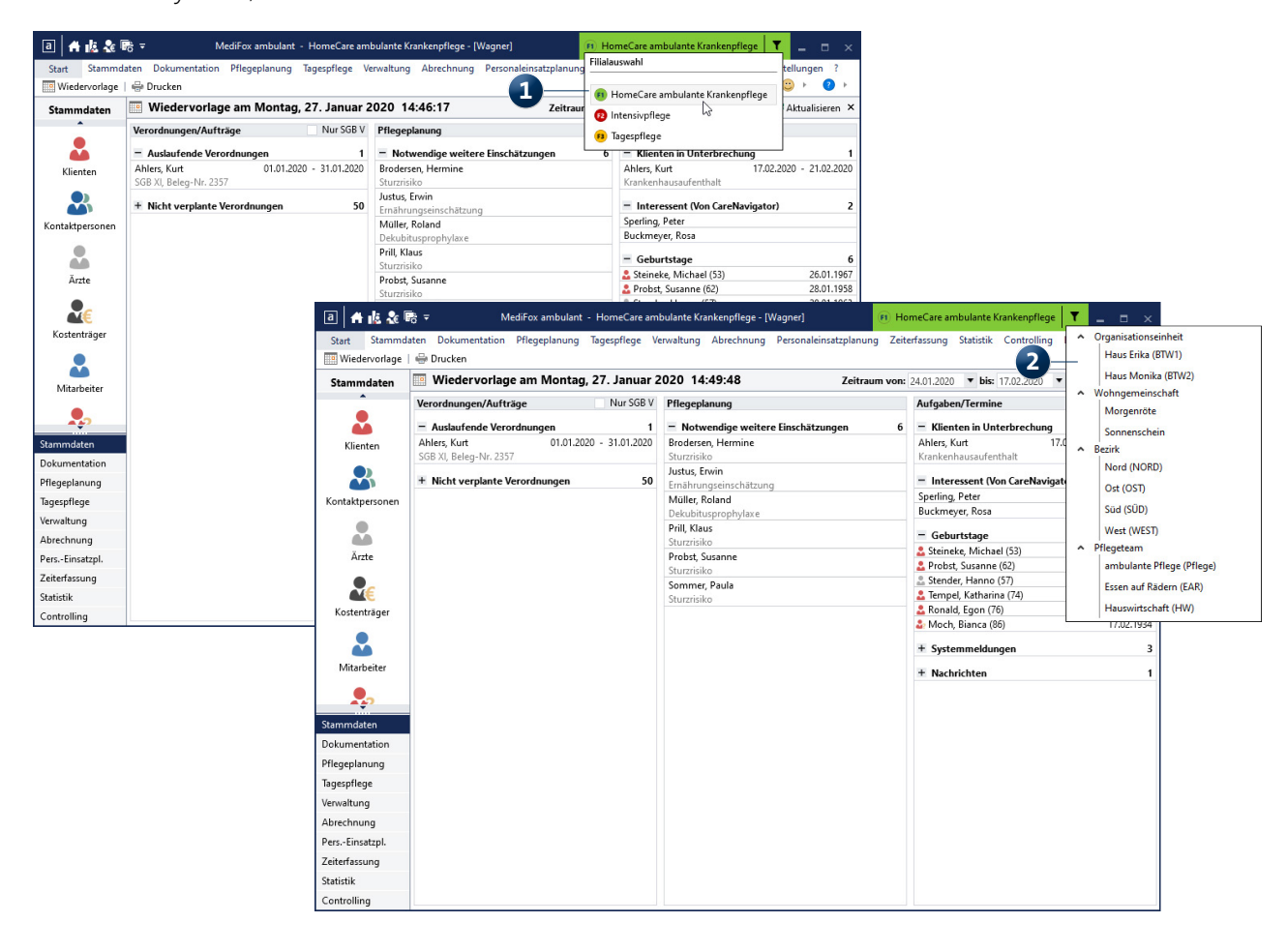

Über den neuen Filter oben rechts im Programm kann nach Filialen und Filialeinheiten gefiltert werden

# <span id="page-5-0"></span>Stammdaten **Einordnung in die Filialstruktur**

#### **Stammdaten nach Filialen unterteilen**

Für eine klare Unterteilung nach Filialen ist es erforderlich, dass sämtliche Klienten, Mitarbeiter, Ärzte, Kostenträger usw. den Filialen zugeordnet werden, denen diese angehören. Diese Zuordnung nehmen Sie für alle Kontakte im Programmbereich "Stammdaten" vor. Dabei unterscheidet sich die Zuordnung je nach Stammdatentyp. Bei Klienten rufen Sie hierfür zunächst das Register "Detaildaten" auf. Dann klicken Sie im Bereich "Betreuungszeiträume des Klienten" auf das Stiftsymbol, um die Betreuungszeiten zu bearbeiten. Der Dialog "Betreuungszeiträume" öffnet sich. Hier wählen Sie die aktuelle Betreuungszeit aus und legen dann im Bereich "Organisation" fest, welchen Filialen der Klient angehören soll **1** .

Bei Mitarbeitern rufen Sie dagegen das Register "Arbeitszeit" auf und klicken hier im Bereich "Beschäftigungszeiten"

auf das Stiftsymbol. In dem sich öffnenden Dialog wählen Sie die aktuelle Beschäftigungszeit aus und nehmen dann ebenfalls die Zuordnung zu den Filialen vor. Mitarbeiter können zudem in Filialeinheiten, also Organisationseinheiten, Wohngemeinschaften, Bezirke und Pflegeteams eingeteilt werden.

Für alle weiteren Stammdatentypen wie Kontaktpersonen, Ärzte und Kostenträger nehmen Sie die Zuordnung direkt im neuen Register "Organisation" vor.

Wurden alle Kontakte auf diese Weise zugeordnet, haben Sie bereits die wichtigsten Voraussetzungen für Ihre Filialstruktur geschaffen.

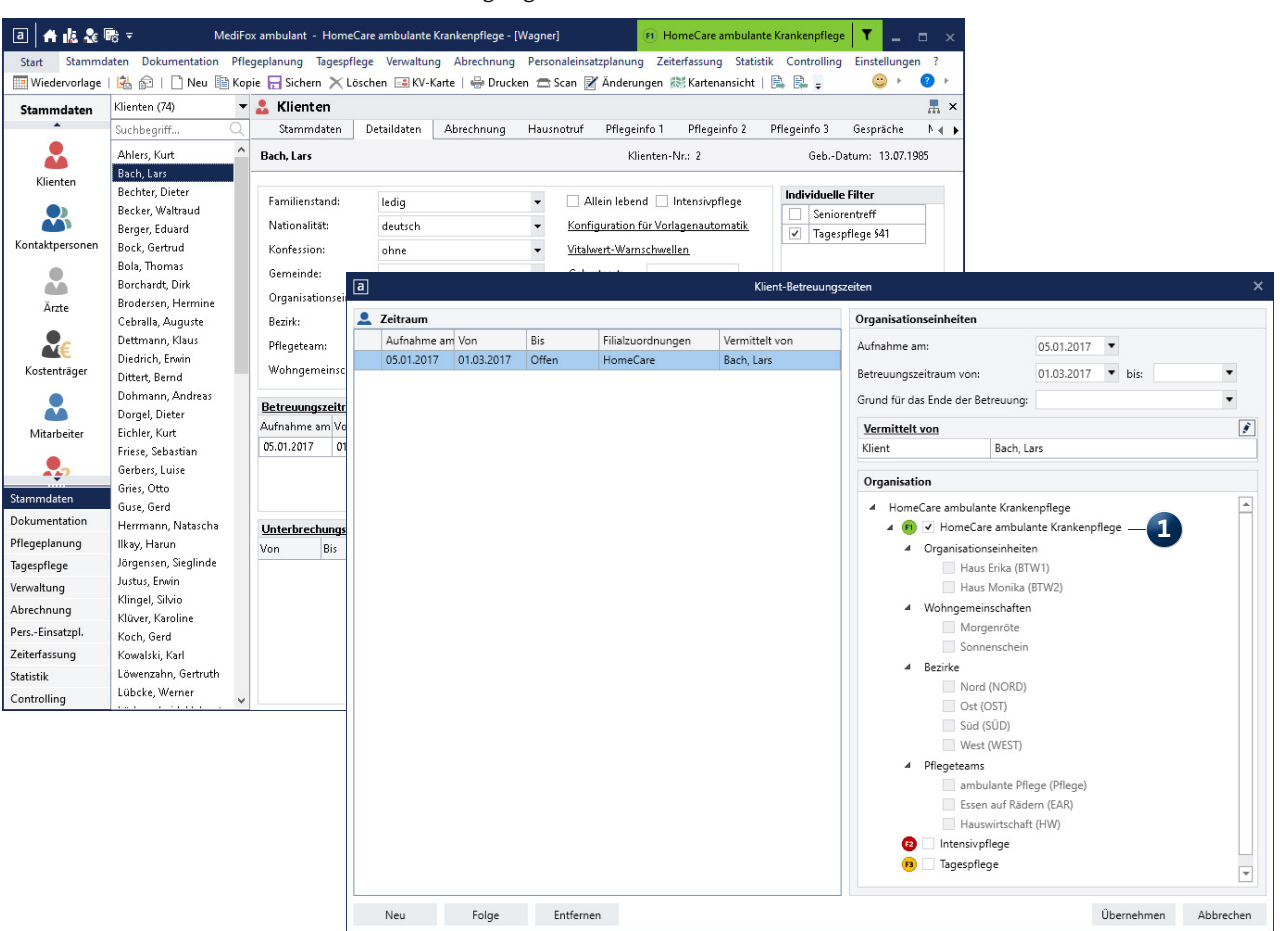

Die Zuordnung von Klienten zu Filialen legen Sie beim Bearbeiten der Betreuungszeit fest

## <span id="page-6-0"></span>Verwaltung **Getrennte Verwaltung nach Filialen**

#### **Separate Verwaltung für Ihren Pflegedienst**

Die neue Filialstruktur hat auch Auswirkungen auf die Verwaltung. Im Programmbereich "Angebote und Pflegeverträge" werden neu angelegte Angebote und Pflegeverträge automatisch der aktuell ausgewählten Filiale zugeschrieben. Bereits vorliegende Angebote und Pflegeverträge, die sich auf eine andere Filiale beziehen, werden grau dargestellt und können zunächst nicht bearbeitet werden **1** . Um ein Angebot oder einen Pflegevertrag einer anderen Filiale zu bearbeiten, müssen Sie über den Filialfilter oben rechts im Programm zu der entsprechenden Filiale wechseln.

Bitte beachten Sie, dass jeder erstellte Auftrag eine eindeutige Nummer erhält und dass dafür Nummernkreise erforderlich sind. Diese Nummernkreise können ebenfalls je Filiale variieren. Welche Angebotsnummernkreise für eine Filiale gelten, legen Sie unter Einstellungen / Rechnungswesen / Angebotsnummern fest **2** .

Wenn Sie beim Erstellen eines Angebots die angebotenen Leistungen verplanen, müssen Sie zudem festlegen, während welcher Einsatzzeiten die Leistungen erbracht werden sollen, beispielsweise am Mittag und am Abend. Auch hier muss für jede Filiale festgelegt werden, welche Einsatzzeiten in der jeweiligen Filiale gelten. Dafür ordnen Sie den Einsatzzeiten unter Einstellungen / Personaleinsatzplanung / Einsatzzeiten den gewünschten Filialen zu.

Genau wie mit den Angeboten und Pflegeverträgen verhält es sich auch mit den Verordnungen, Aufträgen und Stellenausschreiben. Das heißt, dass diese ebenfalls filialbezogen verwaltet werden. Um also beispielsweise einen Auftrag der Tagespflege bearbeiten zu können, müssen Sie zunächst in die Tagespflege-Filiale wechseln.

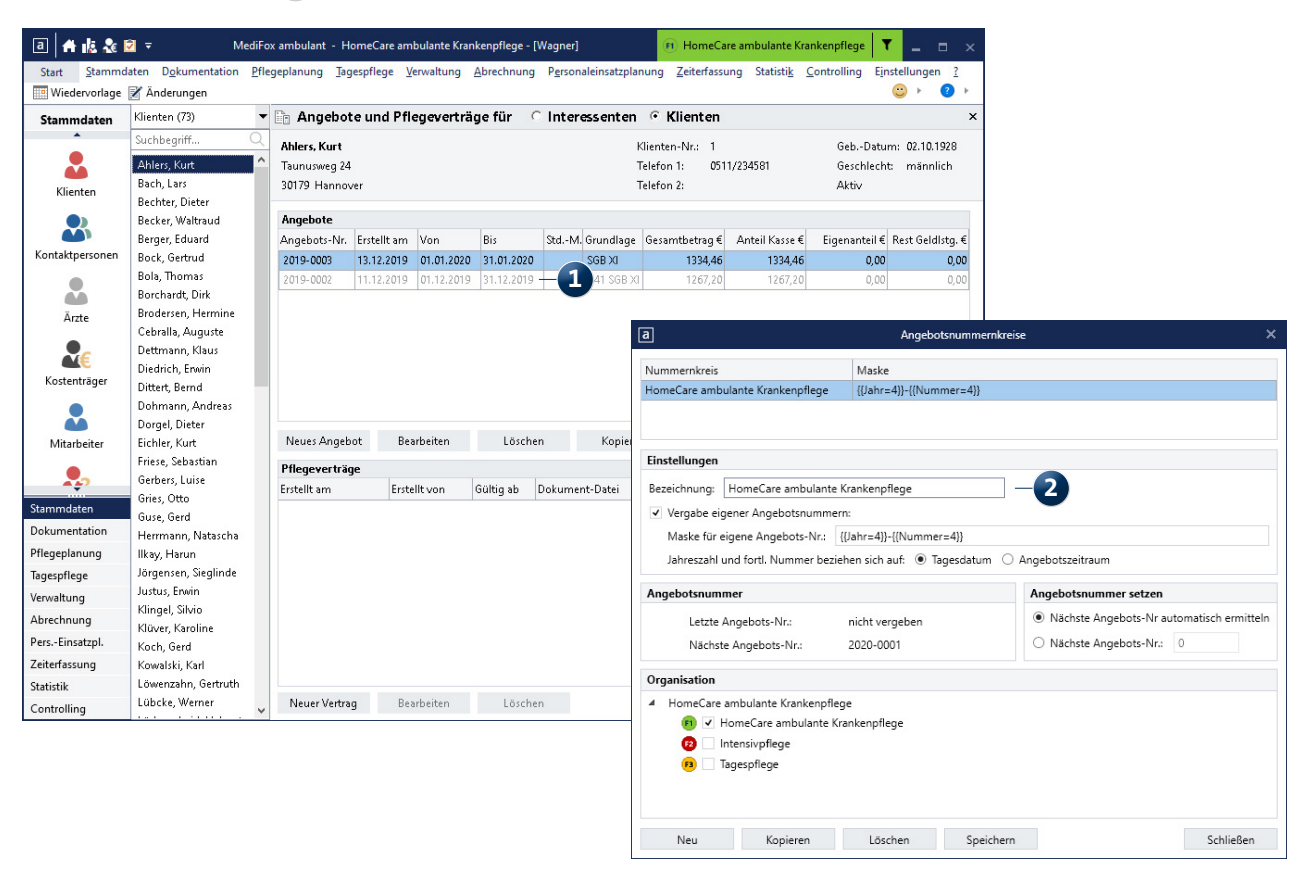

Im Bereich der Verwaltung können nur die Datensätze bearbeitet werden, die in der ausgewählten Filiale erstellt wurden

Aufgaben und Termine werden filialübergreifend verwaltet. Ruft ein Mitarbeiter also seine Aufgaben oder Termine ab, werden ihm stets alle Aufgaben und Termine angezeigt, auch wenn diese über zwei verschiedene Filialen erstellt wurden. So verhält es sich ebenfalls auf dem Doku- bzw. Management-CarePad.

Natürlich wurde auch die Wiedervorlage der neuen Filialstruktur angepasst. Unter den auslaufenden Verordnungen, den notwendigen Einschätzungen, den bevorstehenden Geburtstagen usw. werden dementsprechend nur die zur ausgewählten Filiale passenden Einträge angezeigt **1** . Wenn Sie die Filiale über den Filter oben rechts im Programm wechseln, werden die Daten automatisch neu berechnet.

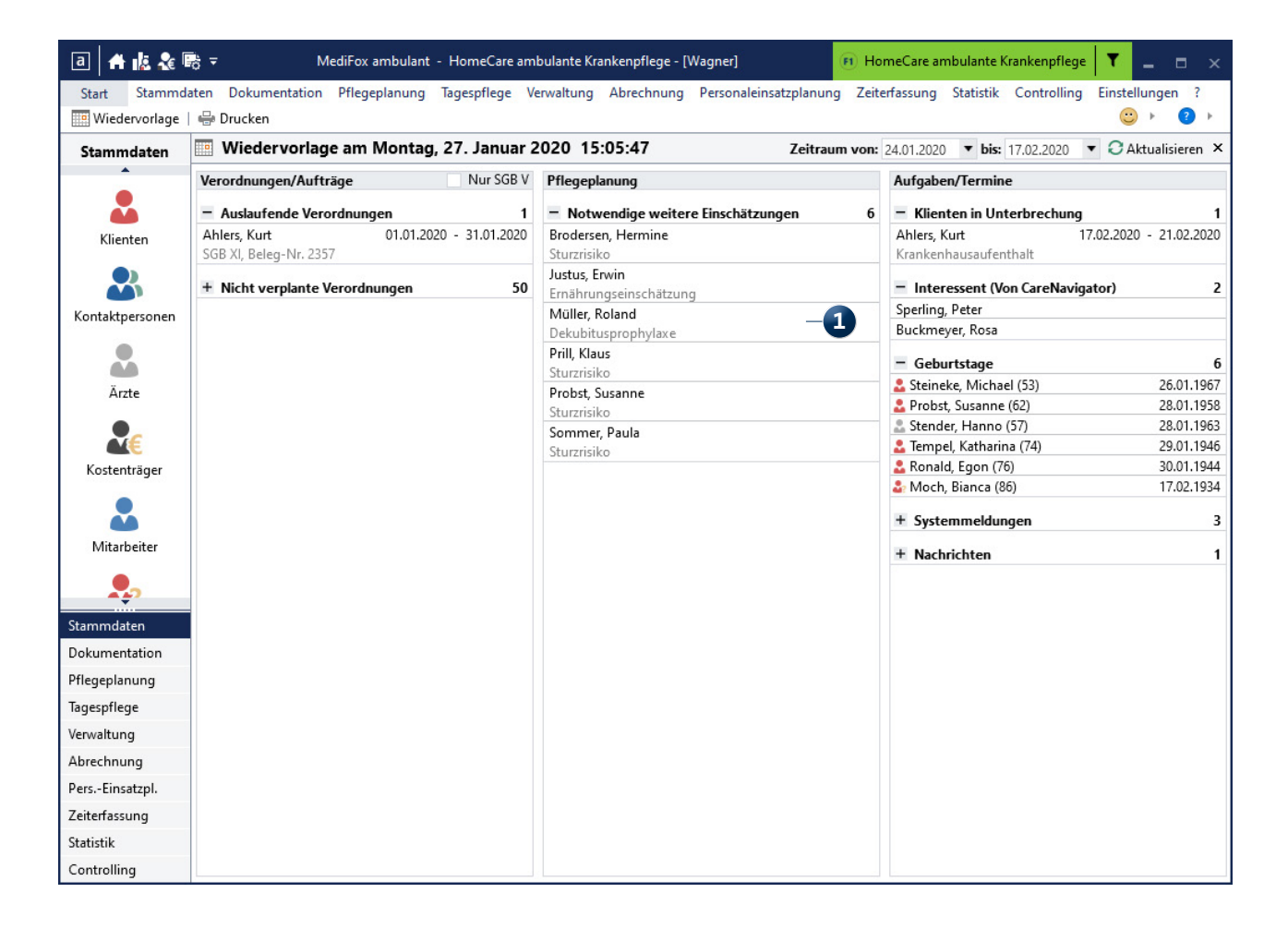

Die Wiedervorlage beschränkt sich auf die zur ausgewählten Filiale vorliegenden Einträge

## <span id="page-8-0"></span>Abrechnung **Spezifische Einstellungen für die Filialstruktur**

#### **Individuelle Abrechnung mit MediFox ambulant**

Die Abrechnung verhält sich im Rahmen der neuen Filialstruktur genau wie die Verwaltung der Angebote und Aufträge. Bei der Abrechnung der Aufträge können also nur die Aufträge der Klienten nachbearbeitet und abgerechnet werden, die der eingestellten Filiale zugeordnet sind. Zudem werden im Abrechnungskonto, in der Rechnungsübersicht und in weiteren Bereichen nur die zur Filiale gehörenden Klienten und deren Rechnungspositionen aufgeführt.

Für die Vergabe von Rechnungsnummern können Sie zudem je Filiale individuelle Nummernkreise definieren. Die entsprechende Konfiguration nehmen Sie unter Einstellungen / Rechnungswesen / Rechnungsnummern vor **1** .

Darüber hinaus sind für die Abrechnung weitere Einstellungen zu berücksichtigen. So wird der Kontenrahmen für die Finanzbuchhaltung und Kostenrechnung zunächst für alle Filialen identisch angelegt. Unterscheiden sich die Erlöskonten, Kostenstellen oder Kostenträger in einer Filiale, können Sie den Kontenrahmen für diese Filiale anpassen.

Wechseln Sie dafür zunächst über den Filialfilter in die gewünschte Filiale und rufen Sie dann Einstellungen / Rechnungswesen / Kontenrahmen auf **2** . Der nun geöffnete Kontenrahmen bezieht sich ausschließlich auf die aktuell ausgewählte Filiale und kann für diese speziell konfiguriert werden.

Auch für den Datenaustausch mit den Kassen nach § 302 SGB V und § 105 SGB V lassen sich je Filiale spezifische Einstellungen vornehmen. Dafür ist es ebenfalls wichtig, dass Sie zunächst die Filiale auswählen, deren Einstellungen konfiguriert werden sollen. Unter Einstellungen / Datenaustausch / Konfiguration für Datenaustausch nehmen Sie dann die jeweilige Spezifikation vor.

Des Weiteren ist zu berücksichtigen, dass die Drucklayouts einer Filiale z. B. für Angebote und Rechnungen individuell angepasst werden können. Sollen die Angebote einer bestimmten Filiale beispielsweise ein vom Standard abweichendes Layout erhalten, kann dies über den Listengestalter entsprechend eingerichtet werden.

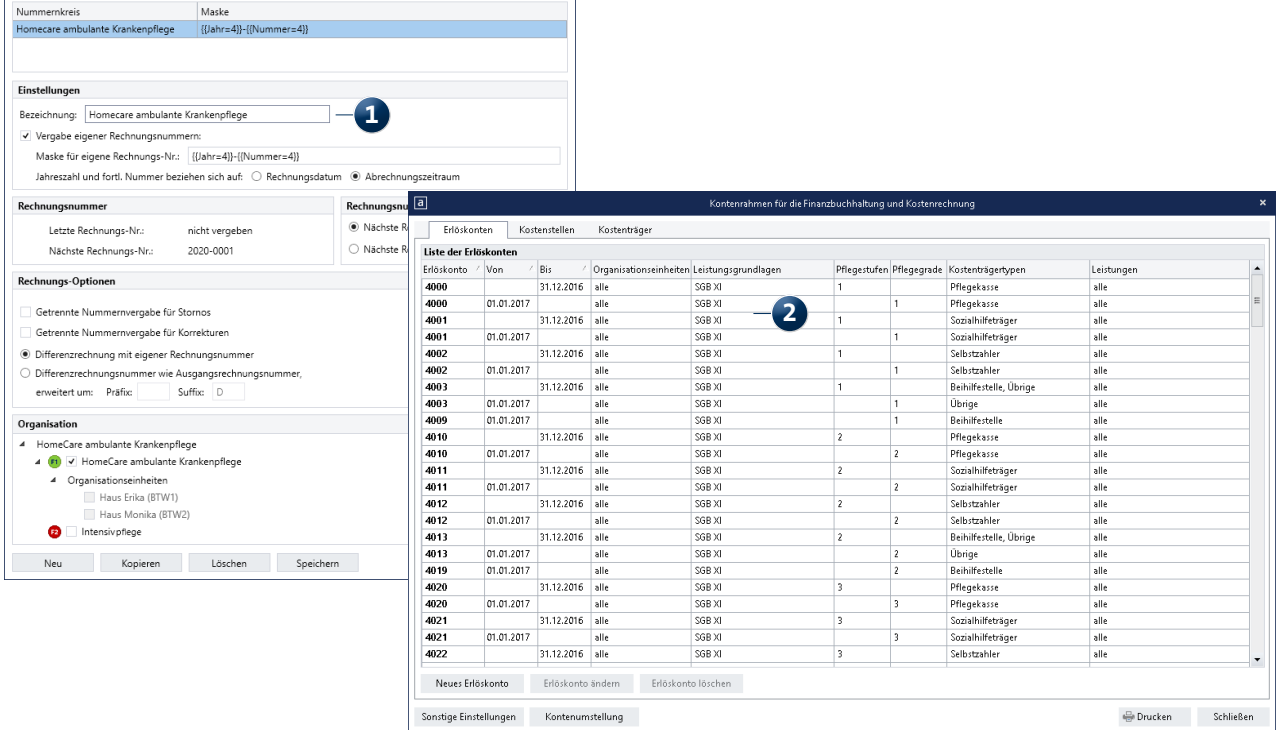

Abrechnungsrelevante Einstellungen zu Rechnungsnummern, Kontenrahmen usw. können individuell je Filiale vorgenommen werden

# <span id="page-9-0"></span>Personaleinsatzplanung

**Anpassungen für die Dienst- und Tourenplanung**

#### **Filialbezogene Personaleinsatzplanung**

Durch die neue Filialstruktur ergeben sich auch Neuerungen im Bereich der Dienst- und Tourenplanung, wobei vor allem im Dienstplan vielfältige Anpassungen aufwarten.

Zunächst werden im Dienstplan nur noch diejenigen Mitarbeiter angezeigt, die der aktuell ausgewählten Filiale zugeordnet sind. Ist ein Mitarbeiter mehreren Filialen zugeordnet und wurden in einer Filiale bereits Dienste für den Mitarbeiter verplant, können diese Dienste nur bearbeitet werden, wenn die entsprechende Filiale ausgewählt wurde. Dazu ein Beispiel: Ein Mitarbeiter arbeitet sowohl in der ambulanten Pflege als auch in der Tagespflege. Für die Tagespflege wurden bereits Dienste verplant. Wird jetzt der Dienstplan für die ambulante Pflege geöffnet, werden bei dem Mitarbeiter zwar die Dienste aus der Tagespflege angezeigt, diese werden aber grau dargestellt und lassen sich nicht bearbeiten **1** . So wird sichergestellt, dass die Planung der Tagespflege

nicht versehentlich mit der Dienstplanung der ambulanten Pflege vermischt wird. Um die Dienstplanung der Tagespflege zu verändern, muss also über den Filialfilter oben rechts im Programm die Tagespflege aufgerufen werden.

Ebenfalls neu: Sie können unter Einstellungen / Personaleinsatzplanung / Dienstarten einstellen, in welchen Filialen die Dienstarten für die Dienstplanung zur Verfügung stehen sollen. Dabei können Sie aus folgenden Optionen wählen:

- Trägerweit: Die Dienstart kann für die Dienstplanung sämtlicher Filialen verwendet werden
- Filialweit: Die Dienstart steht nur für die Dienstplanung der aktuell ausgewählten Filiale zur Verfügung
- Filialeinheit: Die Dienstart steht innerhalb einer Filiale nur für die Dienstplanung einer untergeordneten Filialeinheit zur Verfügung, etwa für ein spezielles Pflegeteam

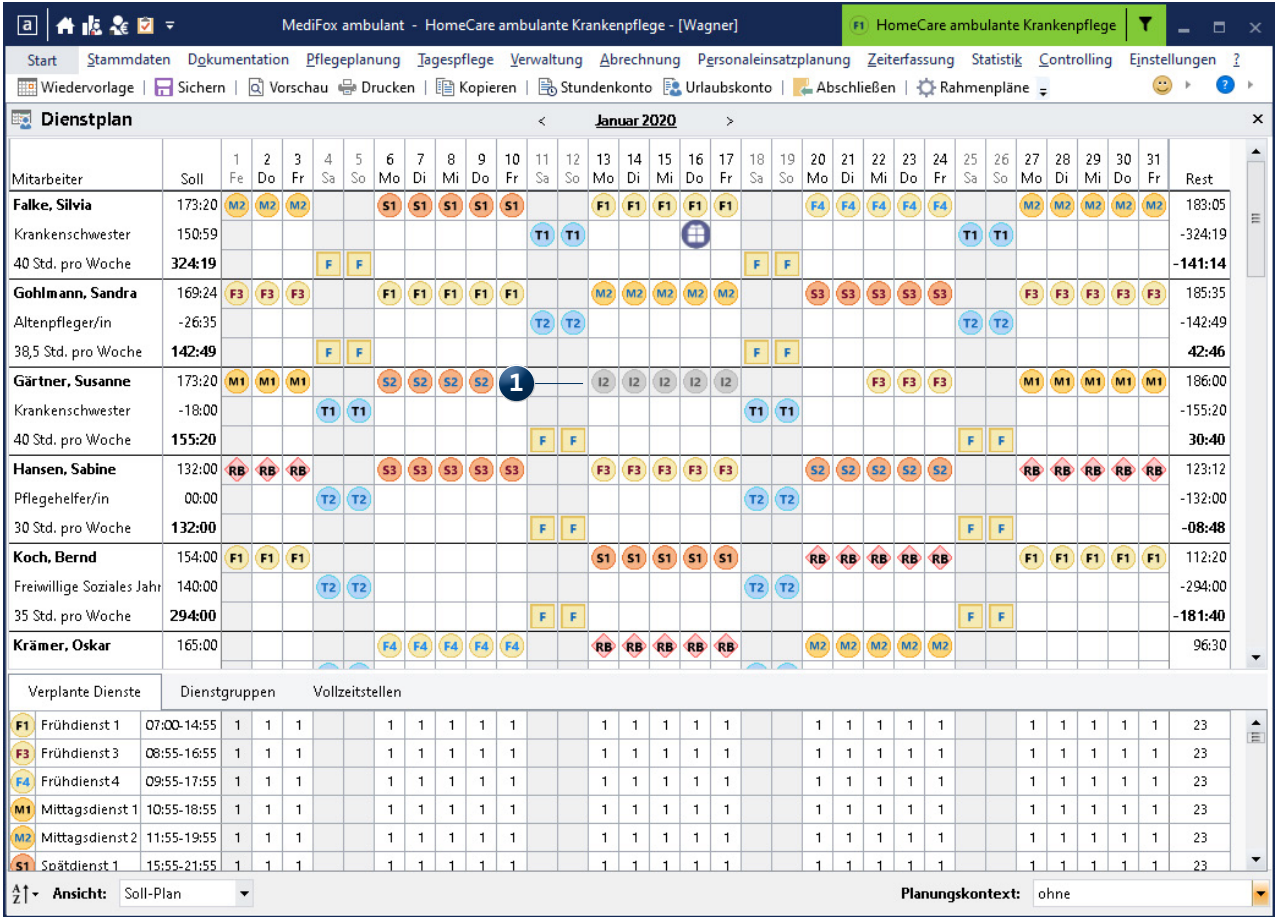

Dienste, die für andere Filialen eingeplant wurden, werden im Dienstplan grau dargestellt

Bitte beachten Sie, dass Dienstarten mit den Diensttypen "Krankheit", "Urlaub", "Fehlzeit", "Freizeitausgleich", "Krank aus Lohnfortzahlung", "Kinderkrank", "Sonderurlaub" und "Reduzierung Soll AZ" nur trägerweit oder filialweit verwendet werden können. Dienstarten mit dem Diensttyp "Fortbildung" können nur trägerweit eingeplant werden.

Wenn Sie also gerade die Filiale der Tagespflege geöffnet haben und für die Dienstart "Mittagsdienst" einstellen, dass diese nur filialweit gelten soll, steht der Mittagsdienst im Dienstplan zukünftig nur zur Verfügung, wenn die Filiale der Tagespflege ausgewählt wurde.

Möchten Sie im Dienstplan einen Rahmendienstplan anwenden, stehen Ihnen zudem nur diejenigen Rahmenpläne zur Auswahl, die der eingestellten Filiale zugeordnet sind.

Beim Anlegen eines neuen Rahmenplans unter Personaleinsatzplanung / Rahmenplan wird der neue Plan automatisch der aktuell ausgewählten Filiale zugeteilt. Wählen Sie daher stets die Filiale aus, deren Rahmenpläne Sie aktuell verwenden oder bearbeiten möchten.

Zusätzlich steht Ihnen im Dienstplan unten rechts die neue Auswahl "Planungskontext" zur Verfügung. Darüber kann eine bereits auf mehrere Filialeinheiten beschränkte Anzeige auf genau eine Filialeinheit reduziert werden **1** . Das ermöglicht eine gezielte Dienstplanung für ausgewählte Mitarbeiter. Dazu ein Beispiel: Sie haben über den Filter oben rechts im Programm eingestellt, dass im Dienstplan nur die Mitarbeiter der Pflegeteams "ambulante Pflege" und "Essen auf Rädern" angezeigt werden sollen. Diese Filterung können Sie über die Auswahl des Planungskontextes nun noch

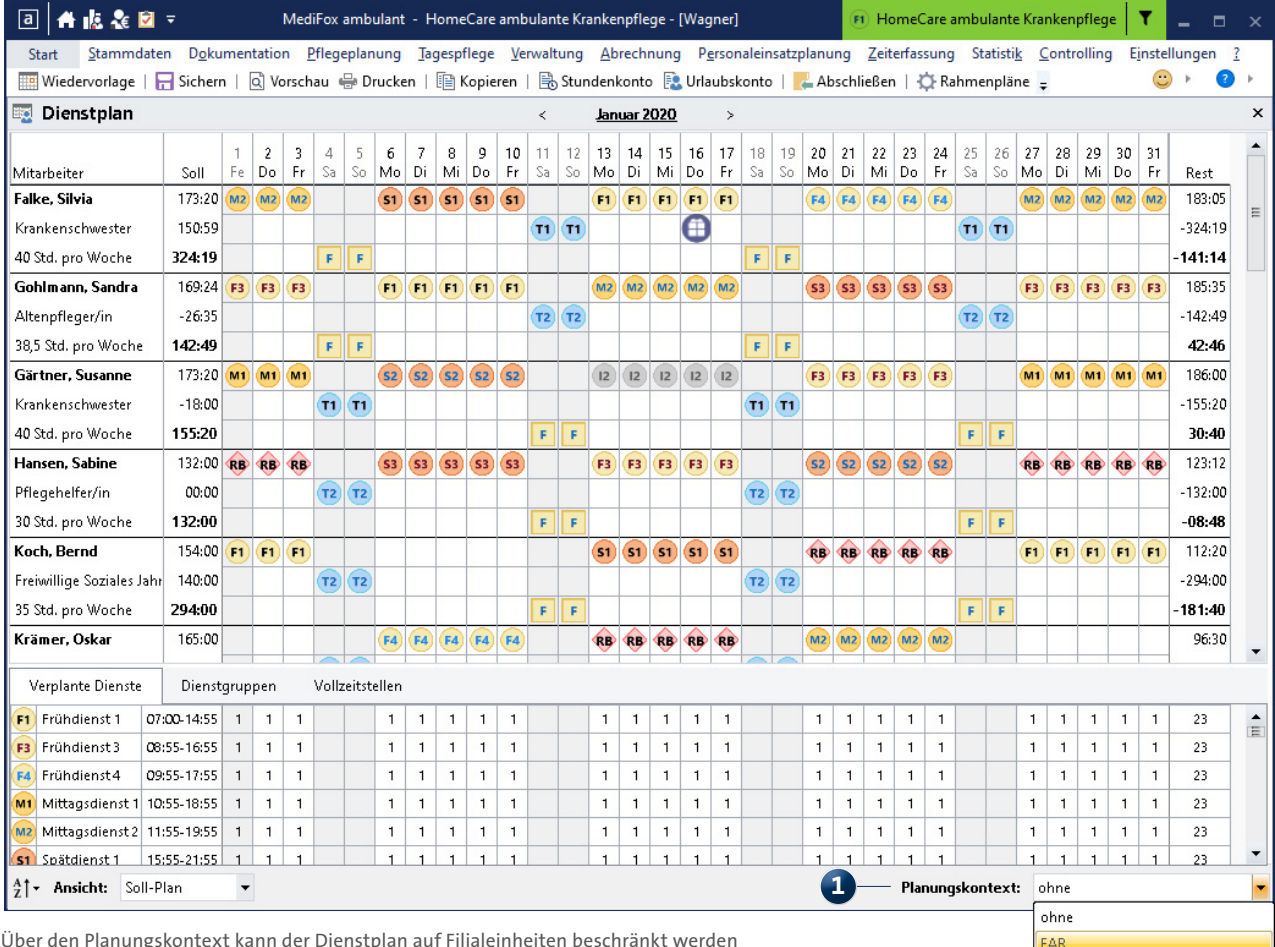

Über den Planungskontext kann der Dienstplan auf Filialeinheiten beschränkt werden

Pflege

weiter einschränken. In diesem Beispiel können Sie auswählen, dass Ihnen von den bereits ausgewählten Pflegeteams lediglich noch die Mitarbeiter des Pflegeteams "ambulante Pflege" oder "Essen auf Rädern" angezeigt werden sollen.

Der Tourenplan verfügt ebenfalls über einen neuen Filter, über den die Touren von Mitarbeitern bestimmter Filialeinheiten herausgefiltert werden können. Klicken Sie dafür im Tourenplan oben links auf das Filtersymbol und wählen Sie dann einen Filialeinheitentyp wie "Pflegeteams" aus. Daraufhin erscheint rechts neben dem Filter ein Auswahlfeld und Sie können die gewünschte Filialeinheit auswählen, in diesem Beispiel ein Pflegeteam **1** .

Auch die Stammtouren Ihrer Mitarbeiter können Sie in Filialeinheiten einteilen. Die Stammtouren können dadurch nur dann im Tourenplan angewendet werden, wenn der Tourenplan für die entsprechende Filialeinheit geöffnet ist. Die dazugehörige Einstellung nehmen Sie unter Einstellungen / Personaleinsatzplanung / Stammtouren vor. Wählen Sie hier eine Stammtour aus weisen Sie dieser anschließend einen Filialeinheitentyp und eine Filialeinheit zu.

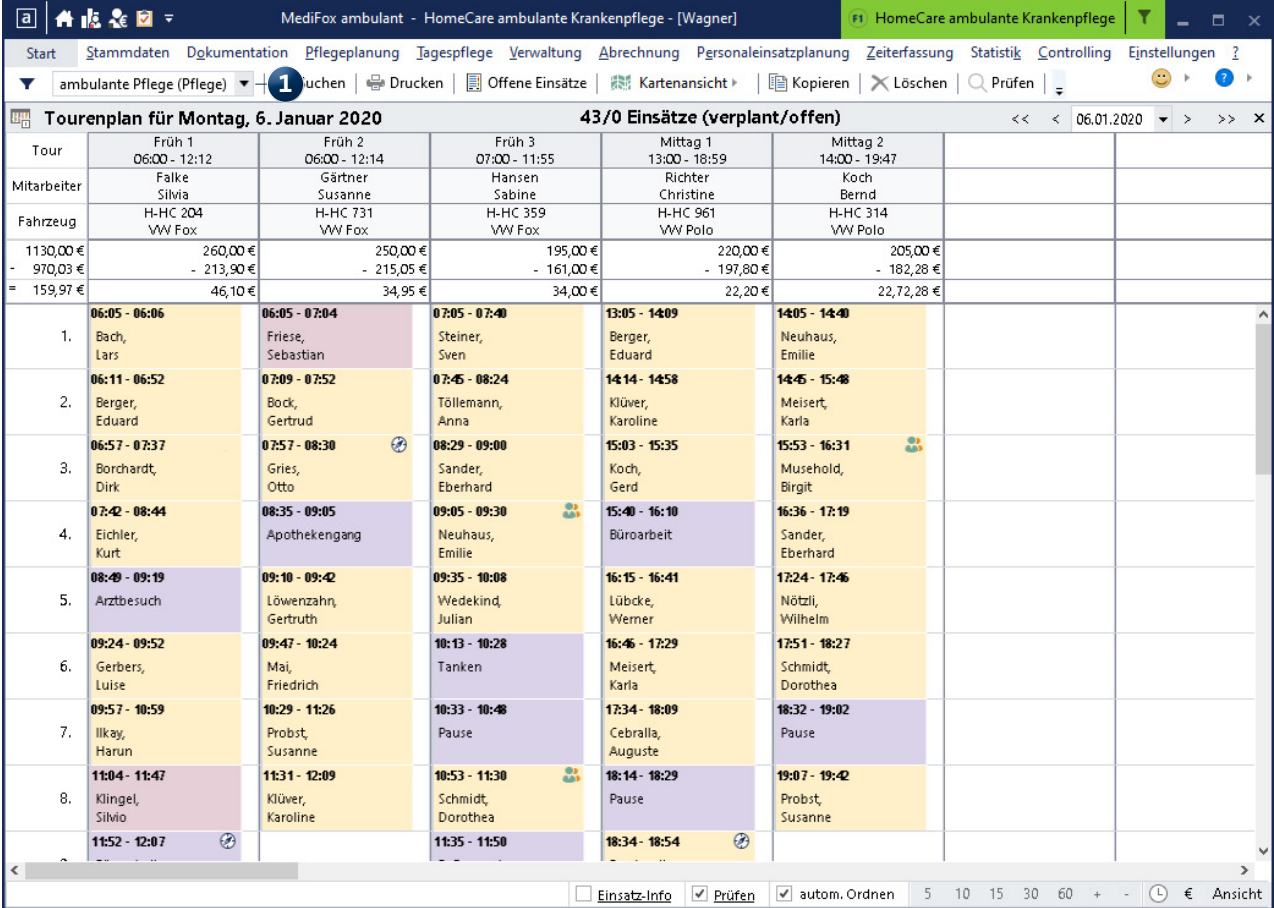

Der Tourenplan kann ebenfalls nach Filialeinheiten gefiltert werden

## <span id="page-12-0"></span>**Zeiterfassung Arbeitszeiten komfortabel erfassen**

#### **Mitarbeiter-Zeiterfassung nach Filialen**

Der Filialfilter greift natürlich auch im Bereich der Mitarbeiter-Zeiterfassung. In der Mitarbeiter-Zeiterfassung werden Ihnen also ausschließlich die Mitarbeiter der gerade ausgewählten Filiale angezeigt. Außerdem wird in der Mitarbeiter-Zeiterfassung zu jedem Dienst das Symbol der Filiale angezeigt, in der der jeweilige Dienst erbracht wurde **1** . Ist ein Mitarbeiter in mehreren Filialen eingeteilt, erkennen Sie so direkt, in welcher Filiale welche Dienste erbracht wurden.

Für eine reibungslose Zeiterfassung sowie eine mögliche Übergabe der Arbeitszeiten an die Lohnbuchhaltung, sollten Sie außerdem überprüfen, dass die Feiertage je nach Bundesland für alle Filialen korrekt eingerichtet wurden.

Die Feiertage verwalten Sie unter Einstellungen / Vorgaben / Feiertage. Bitte berücksichtigen Sie, dass Sie die Feiertage immer für die gerade ausgewählte Filiale konfigurieren. Achten Sie deshalb darauf, dass Sie erst die Filiale auswählen, für die Sie die Feiertage bearbeiten möchten.

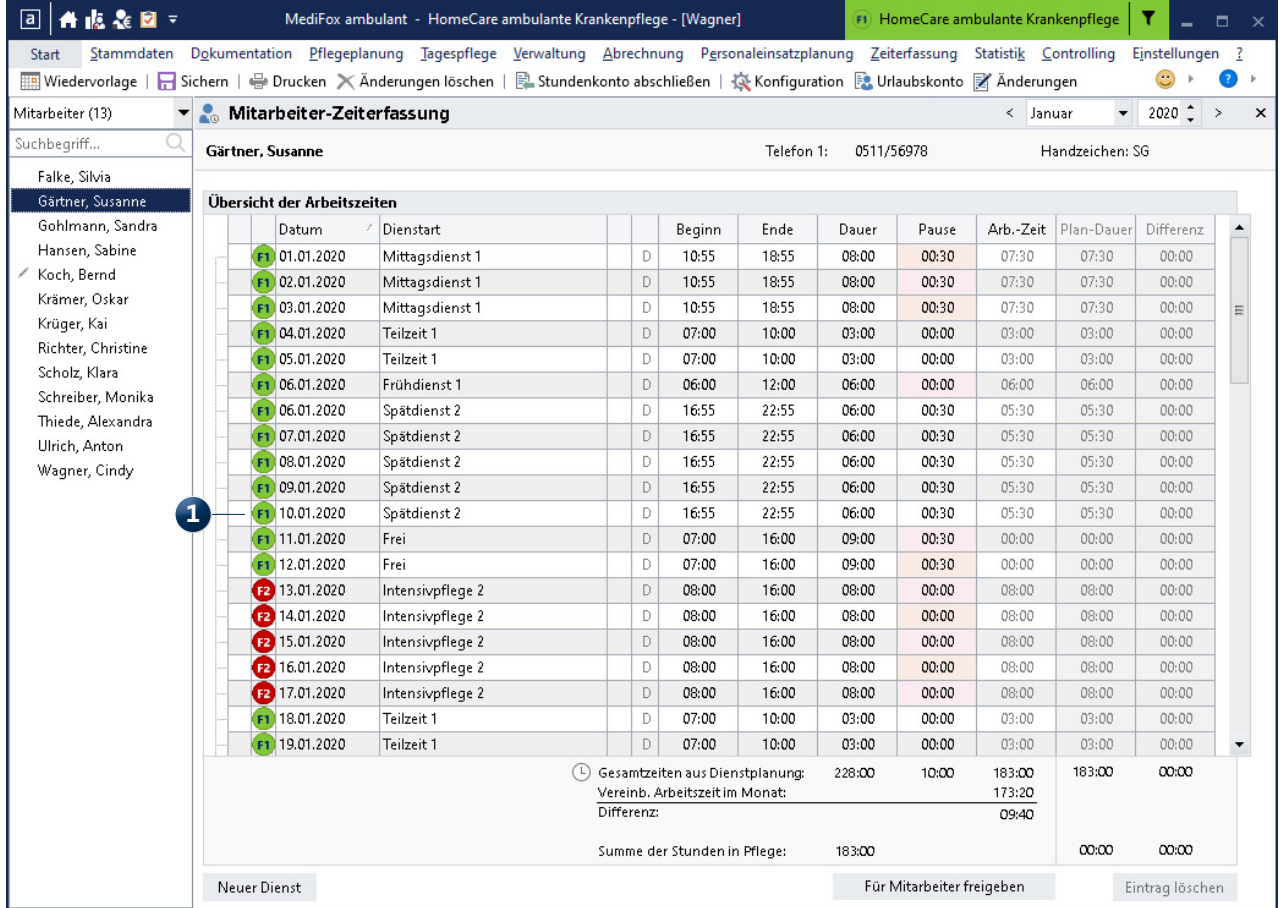

In der Mitarbeiter-Zeiterfassung wird zu jedem Dienst die Filiale angezeigt, in welcher der Dienst erbracht wurde

# <span id="page-13-0"></span>**Statistik Kennzahlen individuell ermitteln**

#### **Neuer Filter für Filialeinheiten**

Die für die MDK-Prüfung relevanten Auswertungen wurden ebenfalls um einen Filter für die Filialeinheiten ergänzt, damit Sie die Auswertungen auf Anfrage des Prüfers z.B. für einzelne Organisationseinheiten erstellen können **1** . Unter Statistik / Allgemeine Auswertungen sind folgende Klienten-Auswertungen entsprechend erweitert worden:

- Klienten mit besonderer Pflegesituation
- Versorgte Klienten gemäß MDK QPR
- Versorgungssituation gemäß MDK QPR 1.5
- **Versorgungssituation gemäß MDK QPR 1.7**

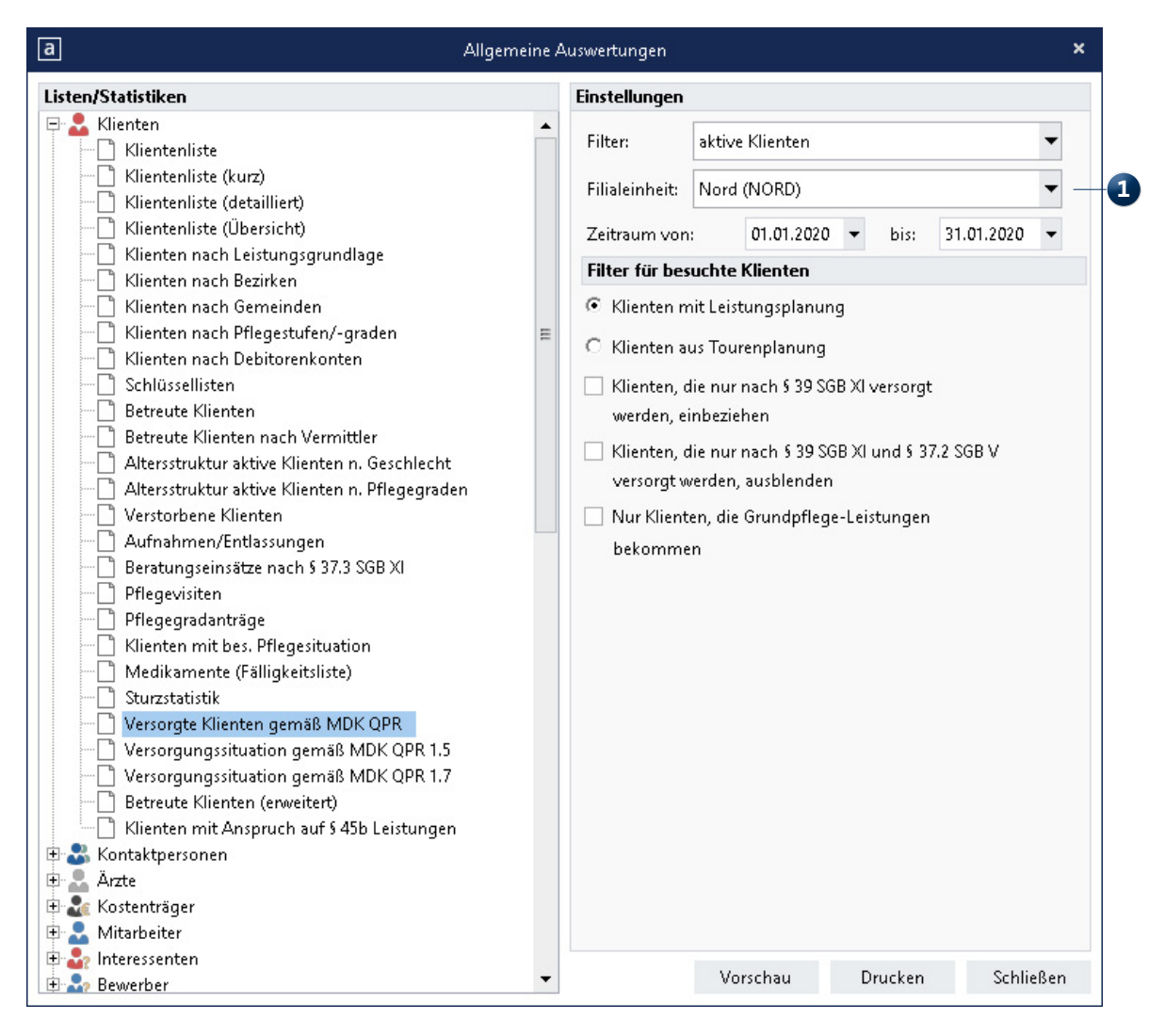

Die prüfungsrelevanten Statistiken wurden um einen Filter für die Filialeinheiten erweitert

# <span id="page-14-0"></span>Doku- und Management-CarePad

**Geräteverwaltung in der Filialstruktur**

#### **CarePad-Geräte in Filialen einteilen**

Natürlich können Sie auch bei der mobilen Dokumentation mit dem Doku-CarePad und dem Management-CarePad auswählen, auf welche Filialen und Filialeinheiten Sie zugreifen möchten. Dafür legen Sie bereits bei der CarePad-Einrichtung in MediFox ambulant unter *Einstellungen / Mobilge*räteverwaltung / CarePad-Geräteverwaltung fest, welchen Filialen ein CarePad zugeordnet werden soll. Dabei können Sie zusätzlich für jede Filiale bestimmen, welche Benutzer sich über das CarePad mit der Filiale verbinden dürfen **1** . Ist ein CarePad beispielsweise drei Filialen zugeordnet, können Sie für einen bestimmen Benutzer festlegen, dass sich dieser über das CarePad nur in einer dieser Filialen anmelden kann. Dadurch fügt sich das CarePad selbst in komplexe Filial- und Berechtigungsstrukturen optimal ein.

Bei der Anmeldung am CarePad können Sie sodann über das Haussymbol oben rechts auswählen, welcher Mandant bzw. welche der zugeordneten Filialen geladen werden soll. Dadurch werden Ihnen auf dem CarePad ausschließlich die Klienten, Mitarbeiter, Tagespflegegäste etc. der ausgewählten Einrichtung angezeigt.

Für die weitere Unterteilung der Filialdaten in Filialeinheiten steht Ihnen auf dem CarePad oben rechts direkt neben der Navigation der neue Filialeinheitenfilter zur Verfügung. Darüber können Sie die angezeigten Daten bequem in Organisationseinheiten, Wohngemeinschaften, Bezirke und Pflegeteams einteilen **2** .

Mit dem Doku-CarePad verhält sich die eigentliche Dokumentation innerhalb der elektronischen Pflegemappe, der Gästeliste usw. ansonsten wie gewohnt.

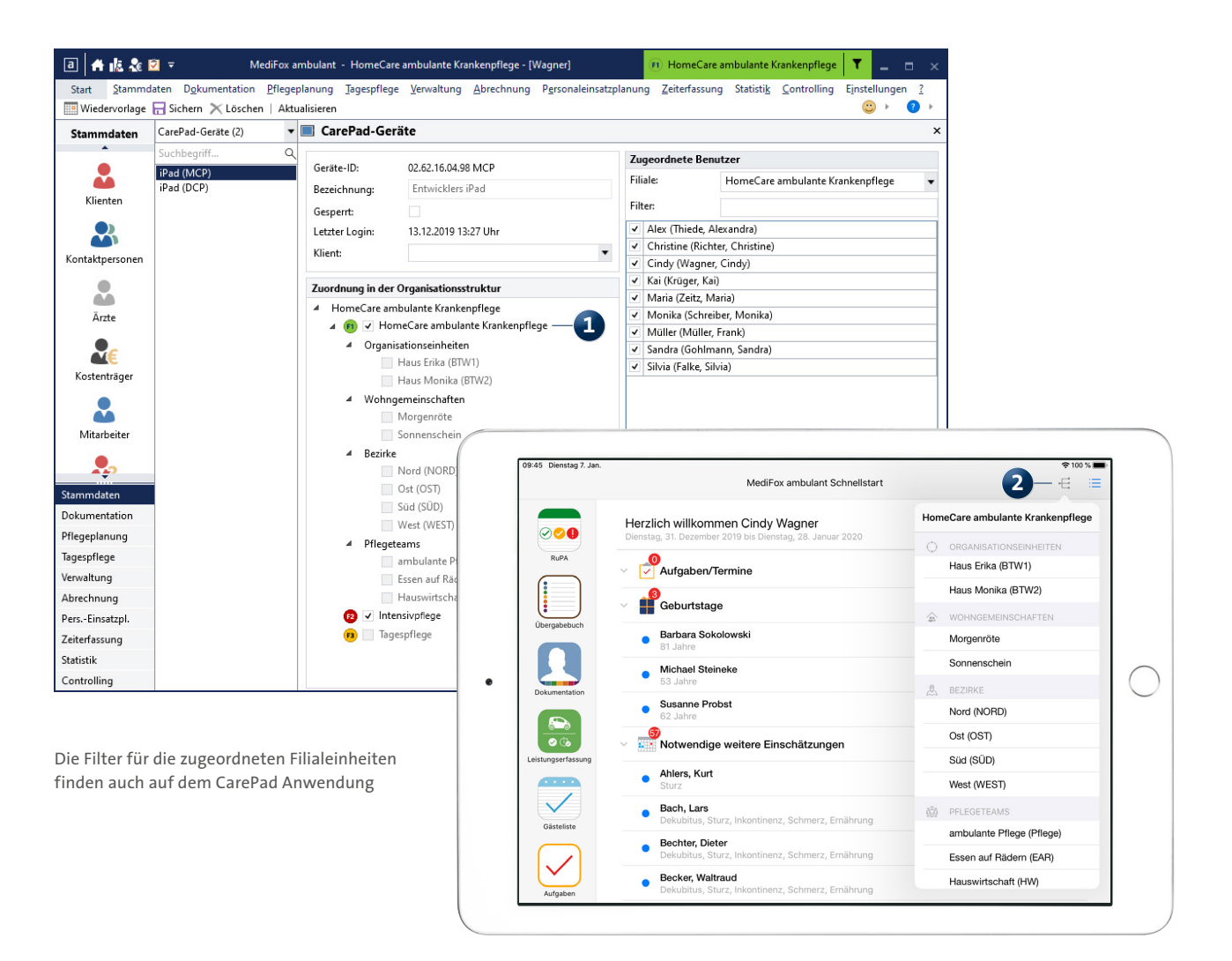

Auf dem Management-CarePad wurden Dienst- und Tourenplan um dieselben Funktionen erweitert, die auch in der PC-Version umgesetzt wurden. Für den Dienstplan bedeutet das, dass die Dienste eines Mitarbeiters grau dargestellt werden und sich nicht bearbeiten lassen, wenn der Mitarbeiter mehreren Filialen zugeordnet ist und die dargestellten Dienste für eine andere Filiale als die aktuell ausgewählte eingeplant wurden **1** .

Außerdem stehen Ihnen nur die Dienstarten für die Planung zur Verfügung, die am PC für die jeweilige Filiale hinterlegt wurden. Und haben Sie die Ansicht im Dienstplan über den Filialeinheitenfilter auf zwei oder mehr Filialeinheiten beschränkt, können Sie die Anzeige über den Planungskontext unten links auf genau eine dieser Filialeinheiten umstellen.

Den Filter für die Filialeinheiten finden Sie auch im Tourenplan oben links vor. Tippen Sie hier zunächst auf das Filtersymbol und wählen Sie einen Filialeinheitentyp wie beispielsweise "Pflegeteams" aus. Direkt unterhalb des Filters erscheint daraufhin ein Auswahlfeld, über das Sie die gewünschte Filialeinheit auswählen können (in diesem Fall ein Pflegeteam). Der Tourenplan zeigt Ihnen daraufhin nur noch die Touren der Mitarbeiter an, die der eingestellten Filialeinheit angehören.

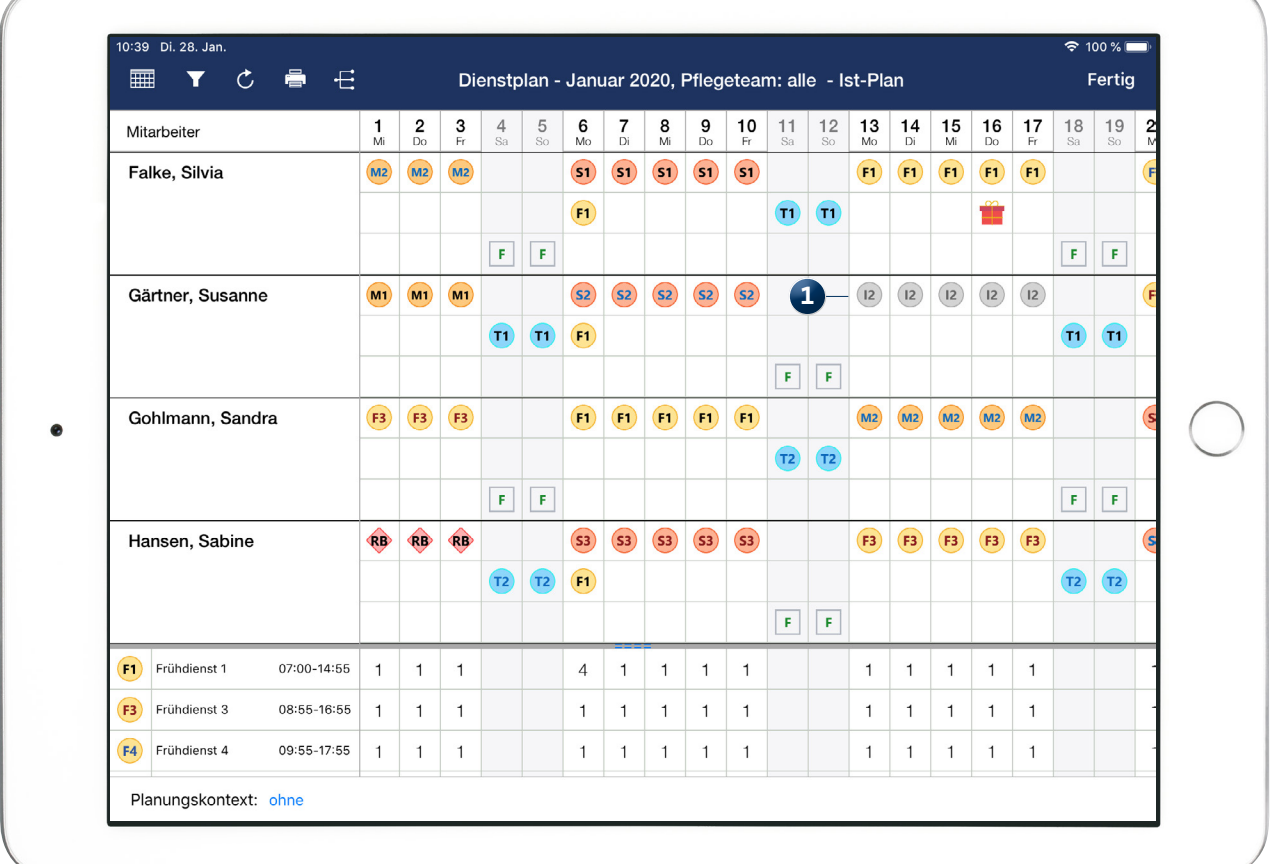

Auch auf dem CarePad lässt sich die Dienstplanung filialbezogen vornehmen

## <span id="page-16-0"></span>**CareMobile Smart unterwegs**

#### **Smartphones in Filialen einteilen**

Für die Smartphone-Anwendung MediFox CareMobile ergeben sich mit der Filialversion ähnliche Anpassungen wie für das Doku-CarePad. Sie können also zunächst am PC unter Einstellungen / Mobilgeräteverwaltung / Handys im Register "Organisation" festlegen, welchen Filialen ein Handy zugeordnet werden soll **1** .

Bei der Anmeldung in MediFox CareMobile können Sie dann entscheiden, auf welche Filiale Sie mit dem Gerät zugreifen möchten. In der Anwendung werden daraufhin ausschließlich die Kontakte angezeigt, die der ausgewählten Filiale zugeordnet sind **2** . Ansonsten verhält sich die Zeit- und Leistungserfassung mit MediFox CareMobile wie gewohnt.

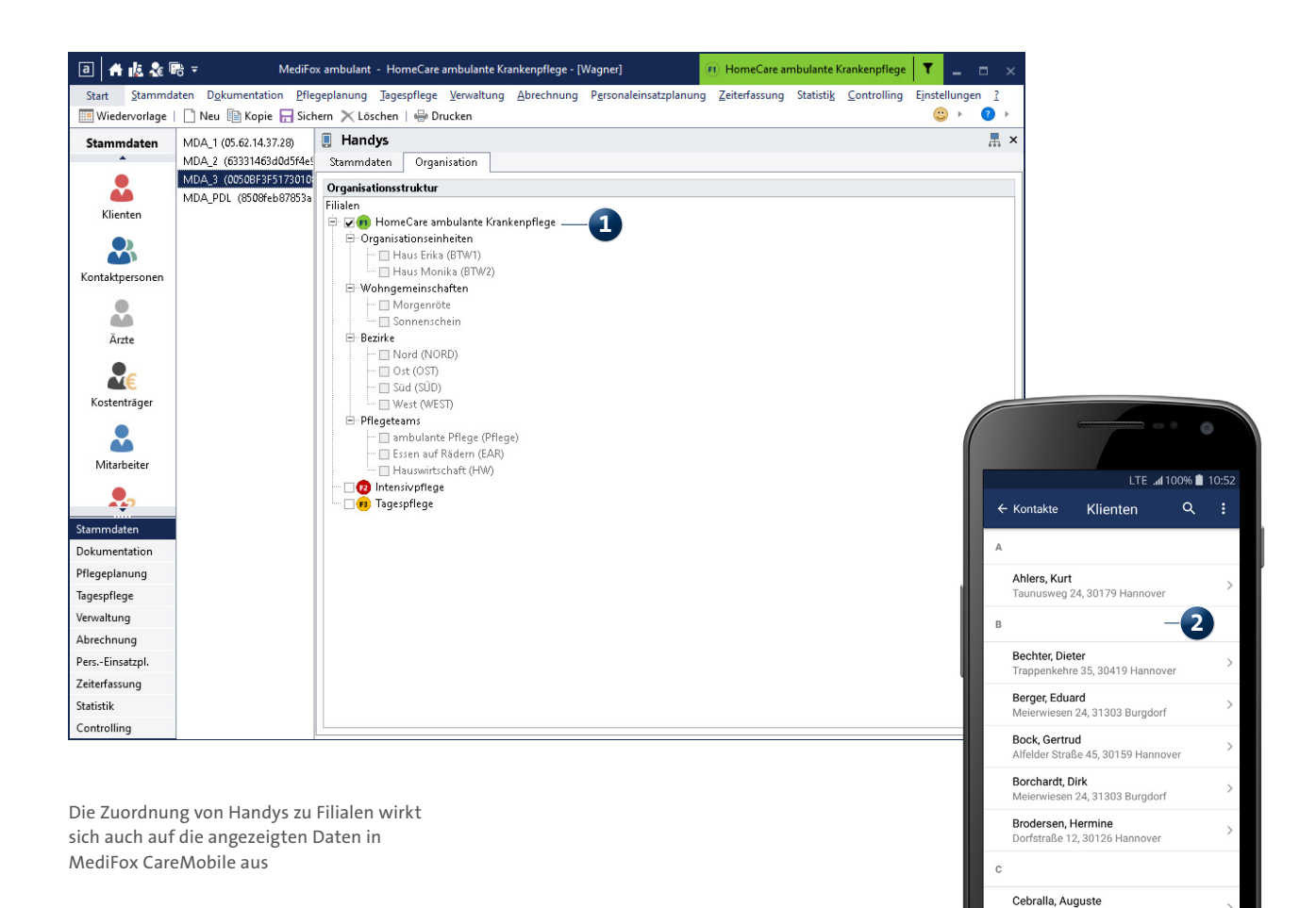

. .<br>. 45. 31303 Buradori

# <span id="page-17-0"></span>Chekliste **Haben Sie an alles gedacht?**

Die neue Filialstruktur bringt umfassende Neuerungen mit sich. Damit auch nach dem Update alle Abläufe in Ihrer Organisation einwandfrei gelingen, sollten Sie anhand der folgenden Checkliste überprüfen, ob Sie die wesentlichen

#### Einstellungen

**Benutzerverwaltung und Zugriffsrechte**

- Definieren Sie Benutzer als (System-)Administratoren und Filialadministratoren.
- Machen Sie sich mit dem neuen Aufbau der Benutzerverwaltung und Benutzereinstellung vertraut.

#### **Organisation**

- Vergeben Sie für alle Filialen Farben und Symbole, damit Sie diese optisch leichter unterscheiden können.
- Achten Sie darauf, dass in den Einstellungen einer Filiale das korrekte Bundesland hinterlegt ist, damit MediFox landesspezifische Einstellungen berücksichtigen kann.
- Unterteilen Sie Ihre Filialen je nach Bedarf in Organisationseinheiten, Wohngemeinschaften, Bezirke sowie in Pflegeteams.

#### **Stammdaten**

 Ordnen Sie sämtliche Stammdaten den jeweils zuständigen Filialen zu. Bei Klienten erfolgt die Zuordnung über die Betreuungszeit, bei Mitarbeitern über die Beschäftigungszeit und bei allen anderen Stammdatentypen über das neue Register "Organisation".

#### **Abrechnung und Verwaltung**

- Legen Sie je Filiale Nummernkreise für Angebote fest.
- Legen Sie je Filiale Nummernkreise für Rechnungen fest.
- Definieren Sie die für die Leistungsplanung notwendigen Einsatzzeiten.
- Überprüfen Sie, ob die Kontenrahmen mit den Erlöskonten, Kostenstellen und Kostenträgern zu den jeweiligen Filialen passen.
- Überprüfen Sie je Filiale die Konfiguration für den Datenaustausch nach § 302 SGB V und § 105 SGB XI.
- Passen Sie ggf. die Drucklayouts für Rechnungen, Angebote usw. je Filiale an.

Einstellungen berücksichtigt haben. Die Checkliste ist nicht abschließend und soll Sie lediglich dabei unterstützen, die für die Filialstruktur wichtigsten Einstellungen vorzunehmen. Dazu zählen:

#### Konfiguration unter ...

**Benutzerverwaltung und Zugriffsrechte**

- ; Einstellungen / Organisation / Benutzerverwaltung / Rollen/Rechte
- ; Einstellungen / Organisation / Benutzerverwaltung & Einstellungen / Organisation / Benutzereinstellungen

#### **Organisation**

- $\boxtimes$  Einstellungen / Organisation / Verwaltung im Register "Allgemein"
- $\boxtimes$  Einstellungen / Organisation / Verwaltung im Register "Allgemein"
- ; Einstellungen / Organisation / Verwaltung

#### **Stammdaten**

 $\boxtimes$  Programmbereich "Stammdaten"

#### **Abrechnung und Verwaltung**

- ; Einstellungen / Rechnungswesen / Angebotsnummern
- ; Einstellungen/Rechnungswesen/Rechnungsnummern
- ; Einstellungen / Personaleinsatzplanung / Einsatzzeiten
- ; Einstellungen / Rechnungswesen / Kontenrahmen
- $\boxtimes$  Einstellungen / Datenaustausch / Konfiguration für Datenaustausch
- **⊠** Einstellungen / Listengestalter

#### Einstellungen

#### **Personaleinsatzplanung**

- Legen Sie für die Dienstplanung fest, welche Dienstarten je Filiale zur Verfügung stehen sollen.
- Ordnen Sie die Stammtouren für die Tourenplanung bei Bedarf in Filialeinheiten ein.

#### **Doku- und Management-CarePad**

- Achten Sie auf die korrekte Zuordnung der Geräte in der Organisationsstruktur.
- Legen Sie fest, welche Benutzer über das CarePad auf welche Filialen zugreifen dürfen.

#### **CareMobile**

 Achten Sie auf die korrekte Zuordnung der Handys in der Organisationsstruktur.

#### Konfiguration unter ...

#### **Personaleinsatzplanung**

- ; Einstellungen / Personaleinsatzplanung / Dienstarten
- ; Einstellungen/Personaleinsatzplanung / Stammtouren

#### **Doku- und Management-CarePad**

- ; Einstellungen / Mobilgeräteverwaltung / CarePad-Geräteverwaltung
- ; Einstellungen / Mobilgeräteverwaltung / CarePad-Geräteverwaltung

#### **CareMobile**

; Einstellungen / Mobilgeräteverwaltung / Handys

# Hilfestellungen zu MediFox ambulant

#### **So sind Sie bestens informiert**

#### Hilfe

**MediFox ambulant Kundenservice** Der MediFox ambulant Kundenservice steht Ihnen täglich 24 Stunden lang zur Verfügung.

#### **Online-Hilfe**

Die PC-Version von MediFox ambulant enthält eine integrierte Hilfe mit praktischen Anleitungen zur Software.

#### **Handbücher**

Zu den mobilen Lösungen wie MediFox CareMobile oder MediFox Connect erhalten Sie nützliche PDF-Handbücher.

#### **Update-Informationen**

Mit den Update-Informationen können Sie sich über sämtliche Neuheiten informieren, die Sie in einer neuen Version Ihrer Software erwarten.

#### **Wissensdatenbank**

Weitere nützliche Informationen sowie Tipps & Tricks zu MediFox ambulant finden Sie auch online in unserer Wissensdatenbank.

#### Zu erreichen unter ...

**MediFox ambulant Kundenservice** Telefonisch unter 05121 28 29 1-10 und per E-Mail unter [service@medifox.de](mailto:service%40medifox.de?subject=Serviceanfrage)

#### **Online-Hilfe**

Drücken Sie einfach die Taste F1 auf Ihrer Tastatur, während Sie MediFox ambulant geöffnet haben.

#### **Handbücher**

Die Handbücher können Sie online über den [Kundenbereich](https://www.medifox.de/kunden-login/)  auf der MediFox-Webseite herunterladen.

#### **Update-Informationen**

Die Update-Informationen öffnen sich automatisch, wenn Sie MediFox ambulant nach einem Update das erste Mal neu starten.

#### **Wissensdatenbank**

Die Wissensdatenbank erreichen Sie frei zugänglich im Internet unter [wissen.medifox.de](https://wissen.medifox.de/display/MAKB)